## **How to add Liver Frailty Index Flowsheet to Epic outside UCSF**

IT/Epic staff at your organization will need to search for "Community Library" via Chart Search in the top right corner.

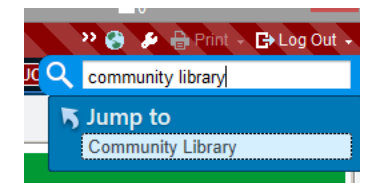

Then, from the community library, search for "liver frailty", and filter by organization "UCSF HEALTH" to find our LFI build:

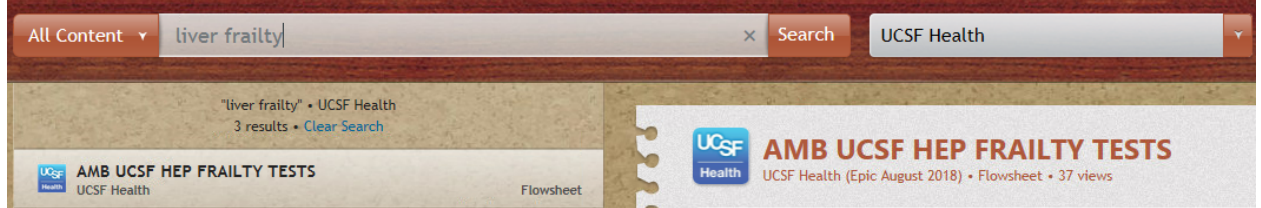

Then, drill down into the build to see more information about the specific formulas, and ultimately use this to duplicate our build.

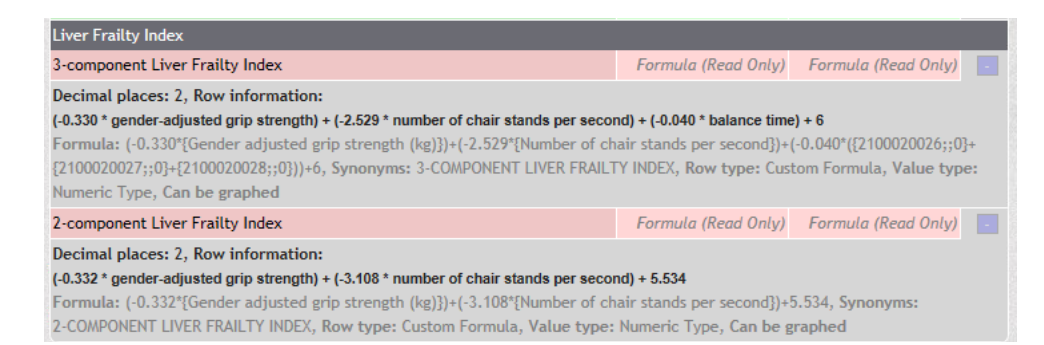